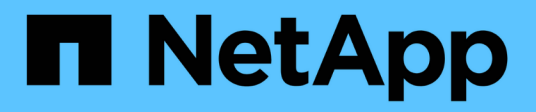

## **Utilizza le LUN FlexClone per proteggere i tuoi dati**

ONTAP 9

NetApp April 24, 2024

This PDF was generated from https://docs.netapp.com/it-it/ontap/san-admin/flexclone-luns-protect-yourdata-concept.html on April 24, 2024. Always check docs.netapp.com for the latest.

# **Sommario**

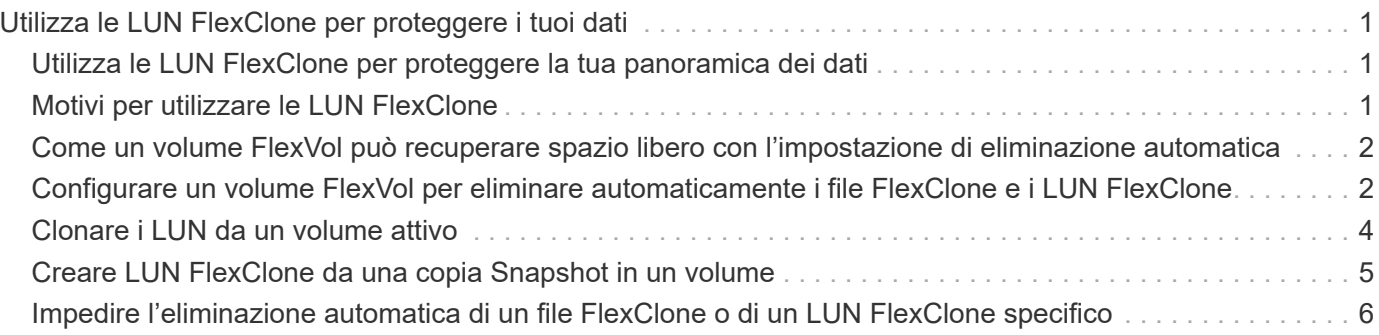

# <span id="page-2-0"></span>**Utilizza le LUN FlexClone per proteggere i tuoi dati**

## <span id="page-2-1"></span>**Utilizza le LUN FlexClone per proteggere la tua panoramica dei dati**

Un LUN FlexClone è una copia point-in-time e scrivibile di un altro LUN in un volume attivo o in una copia Snapshot. Il clone e il suo padre possono essere modificati indipendentemente senza influire l'uno sull'altro.

Un LUN FlexClone condivide inizialmente lo spazio con il LUN di origine. Per impostazione predefinita, il LUN FlexClone eredita l'attributo spazio-riservato del LUN padre. Ad esempio, se il LUN principale non è riservato allo spazio, anche il LUN FlexClone non è riservato per impostazione predefinita. Tuttavia, è possibile creare un LUN FlexClone non riservato allo spazio da un LUN padre che è riservato allo spazio.

Quando si clona un LUN, la condivisione dei blocchi avviene in background e non è possibile creare una copia Snapshot del volume fino al termine della condivisione dei blocchi.

È necessario configurare il volume per attivare la funzione di eliminazione automatica del LUN FlexClone con volume snapshot autodelete modify comando. In caso contrario, se si desidera eliminare automaticamente i LUN FlexClone ma il volume non è configurato per l'eliminazione automatica di FlexClone, non viene eliminata alcuna LUN FlexClone.

Quando si crea un LUN FlexClone, la funzione di eliminazione automatica del LUN FlexClone viene disattivata per impostazione predefinita. È necessario abilitarlo manualmente su ogni LUN FlexClone prima che il LUN FlexClone possa essere cancellato automaticamente. Se si utilizza il provisioning di volumi semi-spessi e si desidera la garanzia di scrittura "Best effort" fornita da questa opzione, è necessario rendere disponibili *tutti* i LUN FlexClone per l'eliminazione automatica.

> Quando si crea un LUN FlexClone da una copia Snapshot, il LUN viene automaticamente suddiviso dalla copia Snapshot utilizzando un processo in background efficiente in termini di spazio, in modo che il LUN non continui a dipendere dalla copia Snapshot o non occupi spazio aggiuntivo. Se la suddivisione in background non è stata completata e la copia Snapshot viene eliminata automaticamente, il LUN FlexClone viene cancellato anche se la funzione di eliminazione automatica di FlexClone per il LUN FlexClone è stata disattivata. Una volta completata la suddivisione in background, il LUN FlexClone non viene cancellato anche se tale copia Snapshot viene eliminata.

### **Informazioni correlate**

 $\binom{1}{1}$ 

["Gestione dello storage logico"](https://docs.netapp.com/it-it/ontap/volumes/index.html)

## <span id="page-2-2"></span>**Motivi per utilizzare le LUN FlexClone**

È possibile utilizzare LUN FlexClone per creare più copie di lettura/scrittura di un LUN.

Questa operazione potrebbe essere utile per i seguenti motivi:

- È necessario creare una copia temporanea di un LUN a scopo di test.
- È necessario rendere disponibile una copia dei dati a utenti aggiuntivi senza fornire loro l'accesso ai dati di

produzione.

- Si desidera creare un clone di un database per le operazioni di manipolazione e proiezione, conservando al contempo i dati originali in una forma inalterata.
- Si desidera accedere a un sottoinsieme specifico dei dati di un LUN (un volume logico o un file system specifico in un gruppo di volumi, O un file o un set di file specifico in un file system) e copiarlo nel LUN originale, senza ripristinare il resto dei dati nel LUN originale. Funziona su sistemi operativi che supportano contemporaneamente il montaggio di un LUN e di un clone del LUN. SnapDrive per UNIX supporta questa funzionalità con snap connect comando.
- Sono necessari più host DI boot SAN con lo stesso sistema operativo.

## <span id="page-3-0"></span>**Come un volume FlexVol può recuperare spazio libero con l'impostazione di eliminazione automatica**

È possibile attivare l'impostazione di eliminazione automatica di un volume FlexVol per eliminare automaticamente i file FlexClone e i LUN FlexClone. Attivando l'eliminazione automatica, è possibile recuperare una quantità di spazio libero di destinazione nel volume quando un volume è quasi pieno.

È possibile configurare un volume in modo che avvii automaticamente l'eliminazione dei file FlexClone e dei LUN FlexClone quando lo spazio libero nel volume scende al di sotto di un determinato valore di soglia e interrompa automaticamente l'eliminazione dei cloni quando viene recuperata una quantità di spazio libero di destinazione nel volume. Sebbene non sia possibile specificare il valore di soglia che avvia l'eliminazione automatica dei cloni, è possibile specificare se un clone è idoneo per l'eliminazione ed è possibile specificare la quantità di spazio libero di destinazione per un volume.

Un volume elimina automaticamente i file FlexClone e i LUN FlexClone quando lo spazio libero nel volume scende al di sotto di una determinata soglia e quando vengono soddisfatti i seguenti requisiti:

• La funzione di eliminazione automatica è attivata per il volume che contiene i file FlexClone e i LUN FlexClone.

È possibile attivare la funzione di eliminazione automatica per un volume FlexVol utilizzando volume snapshot autodelete modify comando. È necessario impostare -trigger parametro a. volume oppure snap reserve Per eliminare automaticamente i file FlexClone e le LUN FlexClone di un volume.

• La funzione di eliminazione automatica è abilitata per i file FlexClone e le LUN FlexClone.

È possibile attivare l'eliminazione automatica per un file FlexClone o un LUN FlexClone utilizzando file clone create con il -autodelete parametro. Di conseguenza, è possibile conservare alcuni file FlexClone e LUN FlexClone disattivando l'eliminazione automatica per i cloni e garantendo che altre impostazioni del volume non sovrascrivano l'impostazione del clone.

## <span id="page-3-1"></span>**Configurare un volume FlexVol per eliminare automaticamente i file FlexClone e i LUN FlexClone**

È possibile abilitare un volume FlexVol per eliminare automaticamente i file FlexClone e i LUN FlexClone con l'eliminazione automatica attivata quando lo spazio libero nel volume scende al di sotto di una determinata soglia.

#### **Di cosa hai bisogno**

- Il volume FlexVol deve contenere file FlexClone e LUN FlexClone ed essere online.
- Il volume FlexVol non deve essere un volume di sola lettura.

#### **Fasi**

- 1. Attivare l'eliminazione automatica dei file FlexClone e dei LUN FlexClone nel volume FlexVol utilizzando volume snapshot autodelete modify comando.
	- Per -trigger è possibile specificare volume oppure snap\_reserve.
	- Per-destroy-list è necessario specificare sempre lun clone, file clone indipendentemente dal fatto che si desideri eliminare un solo tipo di clone. L'esempio seguente mostra come attivare il volume vol1 per l'eliminazione automatica dei file FlexClone e dei LUN FlexClone per la rigenerazione dello spazio fino a quando il 25% del volume non è costituito da spazio libero:

```
cluster1::> volume snapshot autodelete modify -vserver vs1 -volume
vol1 -enabled true -commitment disrupt -trigger volume -target-free
-space 25 -destroy-list lun clone, file clone
```

```
Volume modify successful on volume:vol1
```
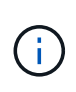

Durante l'attivazione dell'eliminazione automatica dei volumi FlexVol, se si imposta il valore di -commitment parametro a. destroy, Tutti i file FlexClone e le LUN FlexClone con -autodelete parametro impostato su true potrebbe essere cancellato quando lo spazio libero nel volume scende al di sotto del valore di soglia specificato. Tuttavia, FlexClone Files e FlexClone LUN con -autodelete parametro impostato su false non verrà eliminato.

2. Verificare che l'eliminazione automatica dei file FlexClone e dei LUN FlexClone sia attivata nel volume FlexVol utilizzando volume snapshot autodelete show comando.

L'esempio seguente mostra che il volume vol1 è abilitato per l'eliminazione automatica di file FlexClone e LUN FlexClone:

```
cluster1::> volume snapshot autodelete show -vserver vs1 -volume vol1
           Vserver Name: vs1
            Volume Name: vol1
            Enabled: true
             Commitment: disrupt
         Defer Delete: user created
           Delete Order: oldest_first
  Defer Delete Prefix: (not specified)*
      Target Free Space: 25%
                Trigger: volume
     Destroy List: lun clone, file clone
Is Constituent Volume: false
```
- 3. Assicurarsi che l'eliminazione automatica sia attivata per i file FlexClone e le LUN FlexClone nel volume che si desidera eliminare, procedendo come segue:
	- a. Attivare l'eliminazione automatica di un file FlexClone o di un LUN FlexClone specifico utilizzando volume file clone autodelete comando.

È possibile forzare l'eliminazione automatica di un file FlexClone o di un LUN FlexClone specifico utilizzando volume file clone autodelete con il -force parametro.

L'esempio seguente mostra che è attivata l'eliminazione automatica del LUN Lun1 clone FlexClone contenuto nel volume vol1:

```
cluster1::> volume file clone autodelete -vserver vs1 -clone-path
/vol/vol1/lun1_clone -enabled true
```
È possibile attivare l'eliminazione automatica quando si creano file FlexClone e LUN FlexClone.

b. Verificare che il file FlexClone o il LUN FlexClone sia abilitato per l'eliminazione automatica utilizzando volume file clone show-autodelete comando.

L'esempio seguente mostra che il LUN lun 1 clone FlexClone è abilitato per l'eliminazione automatica:

```
cluster1::> volume file clone show-autodelete -vserver vs1 -clone
-path vol/vol1/lun1 clone
  Vserver
Name: vs1
Clone Clone
Path: vol/vol1/lun1 clone
**Autodelete Enabled: true**
```
Per ulteriori informazioni sull'utilizzo dei comandi, vedere le rispettive pagine man.

### <span id="page-5-0"></span>**Clonare i LUN da un volume attivo**

È possibile creare copie dei LUN clonando i LUN nel volume attivo. Queste LUN FlexClone sono copie leggibili e scrivibili delle LUN originali nel volume attivo.

#### **Di cosa hai bisogno**

È necessario installare una licenza FlexClone. Questa licenza è inclusa con ["ONTAP uno"](https://docs.netapp.com/us-en/ontap/system-admin/manage-licenses-concept.html#licenses-included-with-ontap-one).

#### **A proposito di questa attività**

Un LUN FlexClone riservato allo spazio richiede tanto spazio quanto il LUN padre riservato allo spazio. Se il LUN FlexClone non è riservato allo spazio, è necessario assicurarsi che il volume disponga di spazio sufficiente per accogliere le modifiche apportate al LUN FlexClone.

#### **Fasi**

- 1. Prima di creare il clone, è necessario aver verificato che le LUN non siano mappate su un igroup o siano scritte su di esso.
- 2. Utilizzare lun show Per verificare l'esistenza del LUN.

```
Vserver Path State Mapped Type Size
 -------- ----------------- --------- --------- -------- -------
vs1 /vol/vol1/lun1 online unmapped windows 47.07MB
```
3. Utilizzare volume file clone create Per creare il LUN FlexClone.

```
volume file clone create -vserver vs1 -volume vol1 -source-path lun1
-destination-path/lun1_clone
```
Se è necessario che il LUN FlexClone sia disponibile per l'eliminazione automatica, è possibile includere -autodelete true. Se si crea questo LUN FlexClone in un volume utilizzando il provisioning semi-thick, è necessario attivare l'eliminazione automatica per tutti i LUN FlexClone.

4. Utilizzare lun show Per verificare che sia stata creata una LUN.

lun show -vserver vs1

lun show -vserver vs1

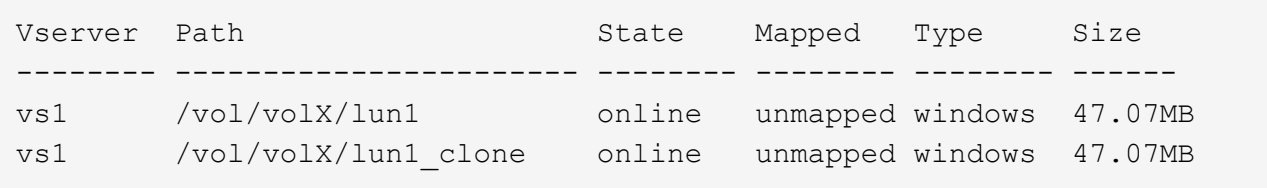

### <span id="page-6-0"></span>**Creare LUN FlexClone da una copia Snapshot in un volume**

È possibile utilizzare una copia Snapshot nel volume per creare copie FlexClone delle LUN. Le copie FlexClone delle LUN sono sia leggibili che scrivibili.

### **Di cosa hai bisogno**

È necessario installare una licenza FlexClone. Questa licenza è inclusa con ["ONTAP uno"](https://docs.netapp.com/us-en/ontap/system-admin/manage-licenses-concept.html#licenses-included-with-ontap-one).

#### **A proposito di questa attività**

Il LUN FlexClone eredita l'attributo space reservations del LUN padre. Un LUN FlexClone riservato allo spazio richiede tanto spazio quanto il LUN padre riservato allo spazio. Se il LUN FlexClone non è riservato allo spazio, il volume deve disporre di spazio sufficiente per consentire le modifiche apportate al clone.

#### **Fasi**

- 1. Verificare che il LUN non sia mappato o in cui sia in corso la scrittura.
- 2. Creare una copia Snapshot del volume contenente i LUN:

```
volume snapshot create -vserver vserver_name -volume volume_name -snapshot
```
È necessario creare una copia Snapshot (la copia Snapshot di backup) del LUN che si desidera clonare.

3. Creare il LUN FlexClone dalla copia Snapshot:

```
file clone create -vserver vserver_name -volume volume_name -source-path
source_path -snapshot-name snapshot_name -destination-path destination_path
```
Se è necessario che il LUN FlexClone sia disponibile per l'eliminazione automatica, è possibile includere -autodelete true. Se si crea questo LUN FlexClone in un volume utilizzando il provisioning semi-thick, è necessario attivare l'eliminazione automatica per tutti i LUN FlexClone.

4. Verificare che il LUN FlexClone sia corretto:

```
lun show -vserver vserver_name
```
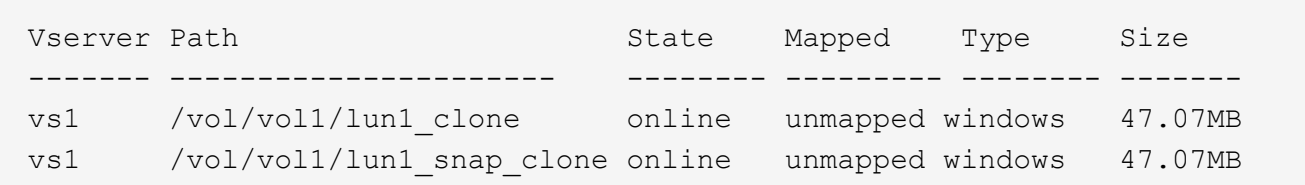

## <span id="page-7-0"></span>**Impedire l'eliminazione automatica di un file FlexClone o di un LUN FlexClone specifico**

Se si configura un volume FlexVol per eliminare automaticamente i file FlexClone e le LUN FlexClone, qualsiasi clone che soddisfa i criteri specificati potrebbe essere cancellato. Se si desidera conservare file FlexClone o LUN FlexClone specifici, è possibile escluderli dal processo di eliminazione automatica di FlexClone.

### **Di cosa hai bisogno**

È necessario installare una licenza FlexClone. Questa licenza è inclusa con ["ONTAP uno"](https://docs.netapp.com/us-en/ontap/system-admin/manage-licenses-concept.html#licenses-included-with-ontap-one).

### **A proposito di questa attività**

Quando si crea un file FlexClone o un LUN FlexClone, per impostazione predefinita l'eliminazione automatica del clone viene disattivata. I file FlexClone e i LUN FlexClone con eliminazione automatica disattivata vengono conservati quando si configura un volume FlexVol per eliminare automaticamente i cloni per recuperare spazio sul volume.

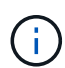

Se si imposta commitment sul volume a.  $\text{try}$  oppure disrupt,  $\dot{\bm{\epsilon}}$  possibile conservare file FlexClone specifici o LUN FlexClone disabilitando l'eliminazione automatica per tali cloni. Tuttavia, se si imposta commitment sul volume a. destroy e le liste destroy includono lun\_clone,file\_clone, L'impostazione del volume sovrascrive l'impostazione del clone e tutti i file FlexClone e i LUN FlexClone possono essere cancellati indipendentemente dall'impostazione di eliminazione automatica per i cloni.

### **Fasi**

1. Impedire l'eliminazione automatica di un file FlexClone o di un LUN FlexClone specifico utilizzando

volume file clone autodelete comando.

Nell'esempio seguente viene illustrato come disattivare l'eliminazione automatica per FlexClone LUN lun1 clone contenuto in vol1:

```
cluster1::> volume file clone autodelete -vserver vs1 -volume vol1
-clone-path lun1 clone -enable false
```
Un file FlexClone o un LUN FlexClone con eliminazione automatica disattivata non può essere cancellato automaticamente per recuperare spazio sul volume.

2. Verificare che l'eliminazione automatica sia disattivata per il file FlexClone o per il LUN FlexClone utilizzando volume file clone show-autodelete comando.

L'esempio seguente mostra che l'eliminazione automatica è falsa per il LUN lun 1 clone FlexClone:

```
cluster1::> volume file clone show-autodelete -vserver vs1 -clone-path
vol/vol1/lun1_clone
  Vserver
Name: vs1
                                                Clone Path:
vol/vol1/lun1_clone
                                                Autodelete
Enabled: false
```
### **Informazioni sul copyright**

Copyright © 2024 NetApp, Inc. Tutti i diritti riservati. Stampato negli Stati Uniti d'America. Nessuna porzione di questo documento soggetta a copyright può essere riprodotta in qualsiasi formato o mezzo (grafico, elettronico o meccanico, inclusi fotocopie, registrazione, nastri o storage in un sistema elettronico) senza previo consenso scritto da parte del detentore del copyright.

Il software derivato dal materiale sottoposto a copyright di NetApp è soggetto alla seguente licenza e dichiarazione di non responsabilità:

IL PRESENTE SOFTWARE VIENE FORNITO DA NETAPP "COSÌ COM'È" E SENZA QUALSIVOGLIA TIPO DI GARANZIA IMPLICITA O ESPRESSA FRA CUI, A TITOLO ESEMPLIFICATIVO E NON ESAUSTIVO, GARANZIE IMPLICITE DI COMMERCIABILITÀ E IDONEITÀ PER UNO SCOPO SPECIFICO, CHE VENGONO DECLINATE DAL PRESENTE DOCUMENTO. NETAPP NON VERRÀ CONSIDERATA RESPONSABILE IN ALCUN CASO PER QUALSIVOGLIA DANNO DIRETTO, INDIRETTO, ACCIDENTALE, SPECIALE, ESEMPLARE E CONSEQUENZIALE (COMPRESI, A TITOLO ESEMPLIFICATIVO E NON ESAUSTIVO, PROCUREMENT O SOSTITUZIONE DI MERCI O SERVIZI, IMPOSSIBILITÀ DI UTILIZZO O PERDITA DI DATI O PROFITTI OPPURE INTERRUZIONE DELL'ATTIVITÀ AZIENDALE) CAUSATO IN QUALSIVOGLIA MODO O IN RELAZIONE A QUALUNQUE TEORIA DI RESPONSABILITÀ, SIA ESSA CONTRATTUALE, RIGOROSA O DOVUTA A INSOLVENZA (COMPRESA LA NEGLIGENZA O ALTRO) INSORTA IN QUALSIASI MODO ATTRAVERSO L'UTILIZZO DEL PRESENTE SOFTWARE ANCHE IN PRESENZA DI UN PREAVVISO CIRCA L'EVENTUALITÀ DI QUESTO TIPO DI DANNI.

NetApp si riserva il diritto di modificare in qualsiasi momento qualunque prodotto descritto nel presente documento senza fornire alcun preavviso. NetApp non si assume alcuna responsabilità circa l'utilizzo dei prodotti o materiali descritti nel presente documento, con l'eccezione di quanto concordato espressamente e per iscritto da NetApp. L'utilizzo o l'acquisto del presente prodotto non comporta il rilascio di una licenza nell'ambito di un qualche diritto di brevetto, marchio commerciale o altro diritto di proprietà intellettuale di NetApp.

Il prodotto descritto in questa guida può essere protetto da uno o più brevetti degli Stati Uniti, esteri o in attesa di approvazione.

LEGENDA PER I DIRITTI SOTTOPOSTI A LIMITAZIONE: l'utilizzo, la duplicazione o la divulgazione da parte degli enti governativi sono soggetti alle limitazioni indicate nel sottoparagrafo (b)(3) della clausola Rights in Technical Data and Computer Software del DFARS 252.227-7013 (FEB 2014) e FAR 52.227-19 (DIC 2007).

I dati contenuti nel presente documento riguardano un articolo commerciale (secondo la definizione data in FAR 2.101) e sono di proprietà di NetApp, Inc. Tutti i dati tecnici e il software NetApp forniti secondo i termini del presente Contratto sono articoli aventi natura commerciale, sviluppati con finanziamenti esclusivamente privati. Il governo statunitense ha una licenza irrevocabile limitata, non esclusiva, non trasferibile, non cedibile, mondiale, per l'utilizzo dei Dati esclusivamente in connessione con e a supporto di un contratto governativo statunitense in base al quale i Dati sono distribuiti. Con la sola esclusione di quanto indicato nel presente documento, i Dati non possono essere utilizzati, divulgati, riprodotti, modificati, visualizzati o mostrati senza la previa approvazione scritta di NetApp, Inc. I diritti di licenza del governo degli Stati Uniti per il Dipartimento della Difesa sono limitati ai diritti identificati nella clausola DFARS 252.227-7015(b) (FEB 2014).

#### **Informazioni sul marchio commerciale**

NETAPP, il logo NETAPP e i marchi elencati alla pagina<http://www.netapp.com/TM> sono marchi di NetApp, Inc. Gli altri nomi di aziende e prodotti potrebbero essere marchi dei rispettivi proprietari.